# 電子申請について

### **令和5年1月10日から、**

**建設業許可・経営事項審査電子申請システムの運用を開始しました。 \*引き続き、紙による申請・届出も行うことができます。**

建設業の働き方改革推進の一環として、事務負担を軽減し、生産性向上を図る とともに、新型コロナウイルス感染症の拡大等を踏まえ、非対面での申請手続を 行うことができる環境を整備するため、建設業許可及び経営事項審査の電子申 請の受付を開始しました。

> **建設業許可・経営事項審査電子申請システム(JCIP) <https://prod.jcip.mlit.go.jp/TO/TO00001>**

電子申請における注意事項

1 gBizIDについて 申請を行うためには申請者のgBizIDが必要です。 代理申請の場合は、代理申請者のgBizIDも必要となります。 **gBizIDの詳細はGビズホームページ([https://gbiz-id.go.jp/top/\)](https://gbiz-id.go.jp/top/)で御 確認ください。**

2 提出期限後の許可申請等について **許可更新提出期限(許可満了日の30日前)後については、電子申請での受付 は行いません**。

紙による申請により、速やかに管轄の土木事務所に申請してください。 なお、電子申請では、同時に複数の申請、届出行うことができません。

3 添付書類等について 電子申請の場合も、**紙申請と同様の添付書類、確認書類が必要**となります。 システムに電子ファイルを添付して電子申請を行ってください。 なお、システム上ですべての必要書類が表示されるわけではありません。 必ず手引等で必要書類をよく確認の上、書類を添付してください。

4 申請手数料について

申請手数料は、電子納付と静岡県収入証紙による納付が可能です。 静岡県収入証紙により納付する場合は、納付の案内があった後、システムから 用紙を印刷の上、書留(手数料が5万円超の場合は一般書留)等の補償付きの方 法により送付してください。

郵便物不着の場合、理由の如何を問わず、静岡県では一切の責任は負わない 他、審査手数料の納付が確認できるまでは審査もできませんので、御理解のほど、 お願いします。

**システムの操作方法等は、JCIP「お問い合わせ」画面から お問い合わせいただくか、ヘルプデスクへお電話ください。 JCIPヘルプデスク 電話:0570-033-730(ナビダイヤル)**

#### 建設業許可・経営事項審査電子申請システム Q&A

令和5年1月から運用を開始する「建設業許可・経営事項審査電子申請システム」(以下「システム」という。)に関し、申請者等から質問の多い項目を取りまとめましたので、参考としてください。

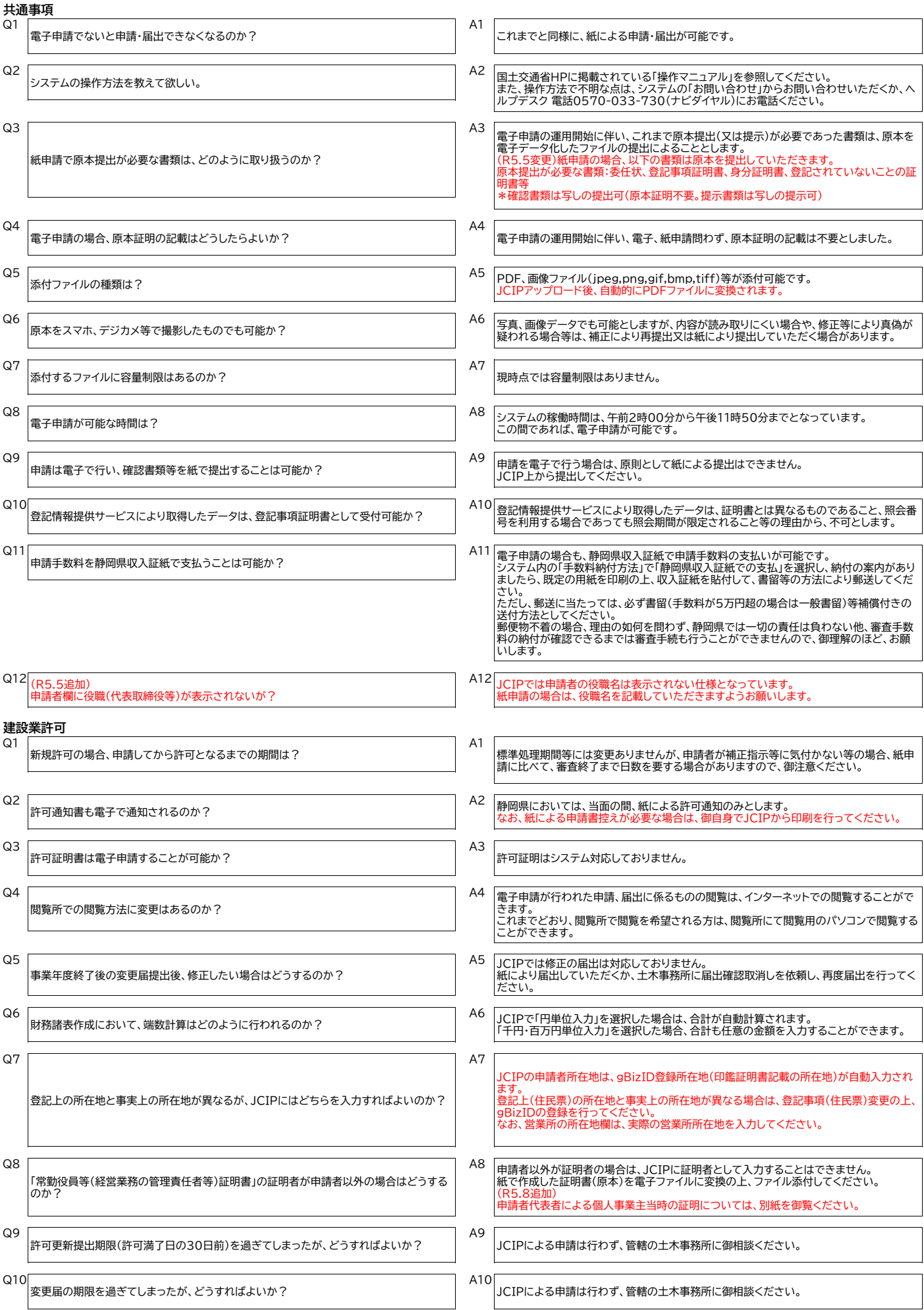

## 電子申請における注意事項

## **建設業許可・経営事項審査電子申請システム(JCIP)により 申請等を行う場合の注意事項**

1 「第2号 工事経歴書(工事経歴を確認する資料)」

静岡県においては、本資料は不要ですが、システム上、ファイル添付がない場合 はエラーとなり申請ができません。つきましては、ダミーファイル(白紙のファイル 等)を添付してください。

2 「第7号 常勤役員等(経営業務の管理責任者等)証明書」及び「第9号 実務経 験証明書」

証明者と申請者が異なる(申請法人代表者が元個人事業主として証明する場合 を含む。)場合、JCIPには「証明者」を空欄で入力してください。

また、別途、システム外で証明者が作成した証明書を、ファイル添付してくださ  $\mathsf{U}$ 

なお、法人代表者が、個人事業主の期間も含めて証明する場合は、建設業許可・ 経営事項審査電子申請システム Q&A Q8を参照してください。

3 (個人事業主)「その他添付ファイル(登記事項証明書)」

新規許可申請等で、その他添付ファイル「登記事項証明書」の添付がない場合は エラーとなり申請ができません。つきましては、ダミーファイル(白紙のファイル 等)を添付してください。

> **建設業許可・経営事項審査電子申請システムURL <https://prod.jcip.mlit.go.jp/TO/TO00001>**